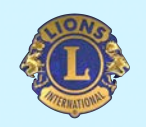

### OFFICE MANAGER SEMINAR 本日の資料はこちらです

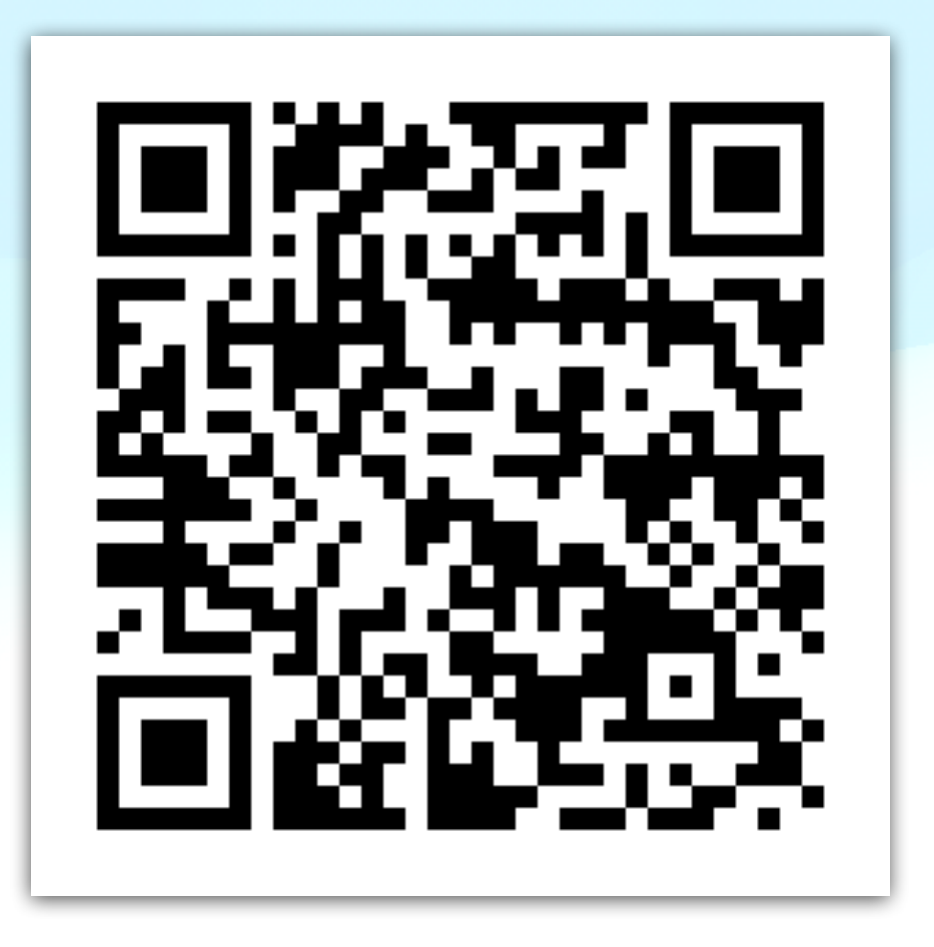

[https://lions334-d.jp/ftp/2023\\_2024/](https://lions334-d.jp/ftp/2023_2024/office_manager/om_seminar.pdf) office\_manager/om\_seminar.pdf

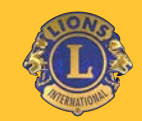

### クラブを支え、クラブの質を向上させる。 業務担当者の為のセミナー

## 業務担当者とクラブの業務を加速させ スムーズな進行を支援いたします。

334-D地区 MC委員会

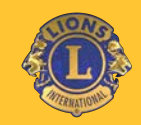

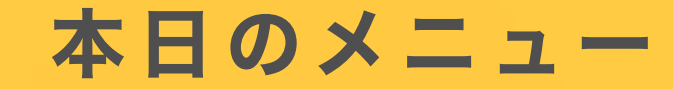

• My LCI • eMMR ServannA • My LION • Lion Portal • PCの基礎 • GoToLIONS • LCWEB • 334-D WEB • アンケート調査

上記のお話をさせていただきますが、詳細や操作方法ではなく、 よくトラブルになる点や注意するポイントを中心にお話を進めてまいります。

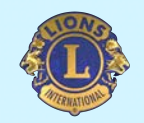

## 334MD / 334D 推進パート

• PCの基礎

- LCWEB
- GoToLIONS
- 334-D WFB

• アンケート調査

上記のお話をさせていただきますが、詳細や操作方法ではなく、 よくトラブルになる点や注意するポイントを中心にお話を進めてまいります。

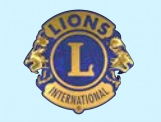

## プロも気をつけている! P C操作を早くする方法 3 選

#### • ブラウザ:

PC環境や使用しているブラウザが操作を遅くしている可能性があります。

#### • ショートカット:

ショートカットメニューを覚えて、PCを快適に動かしましょう。

#### • PC環境・メモリの容量:

HDD・SSD(ストレージ)の使用量は6割を目処に。それ以上の場合は増設又は、ファイルを削減して容量を確保。 メモリの使用量をできるだけ減らして、PCに余力を作ってあげましょう。 ※OfficeやWordの使用は16GB以上が推奨されています。

# 上記3点に気をつけるだけで、格段にPC操作が 早く、スムーズになる場合があります。

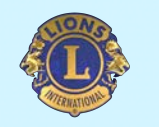

## まず始めに、ブラウザやPC環境について

モダンブラウザとは、Web標準に対応するブラウザのことであり、対義語はレガシーブラウザで す。ライオンズクラブ国際協会では、推奨インターネットブラウザが指定されています。推奨以外の ブラウザを利用している場合は「文字化けやエラー、システムがマニュアル通りに動かなかった り、画面が白くなったり」と、問題が発生する原因になります。

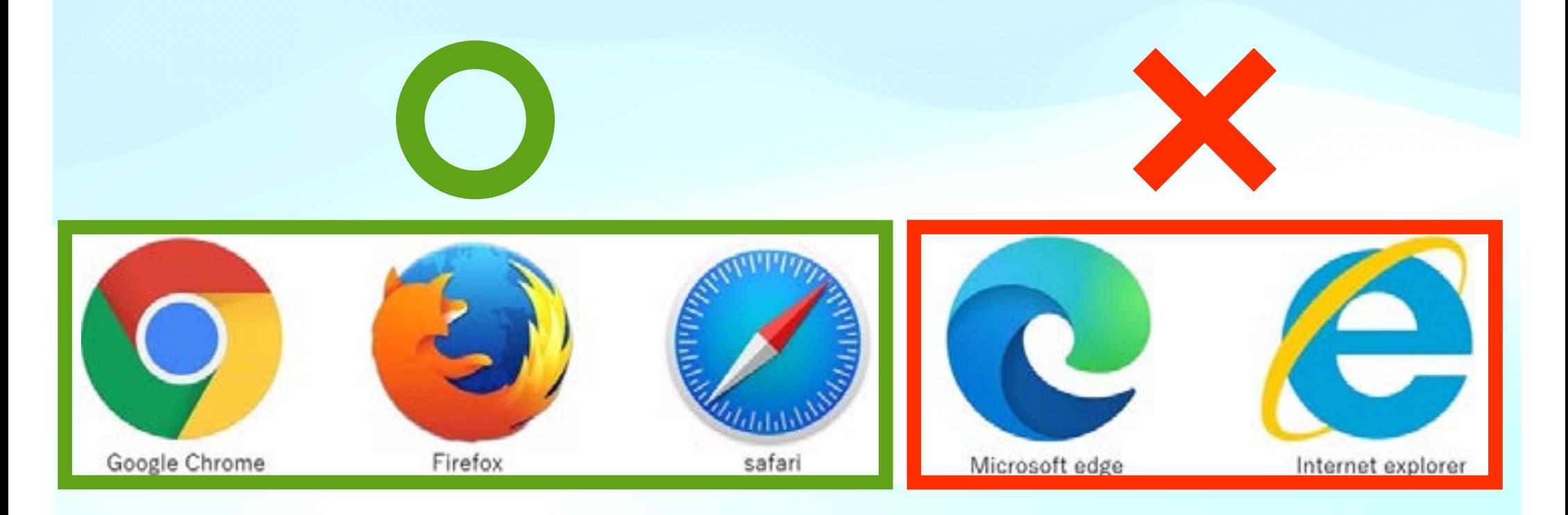

• 推奨されているブラウザ"モダンブラウザ"となっています。モダンブラウザをご利用でない 方は、モダンブラウザの利用をお勧めいたします。※ブラウザの画面幅は992px以上が推奨

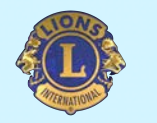

# P C作業が楽になるショートカット

Windows、MacのChrome・Edge、Word、Excel、PowerPoint、メール、を業務で使う ときに役立つショートカット

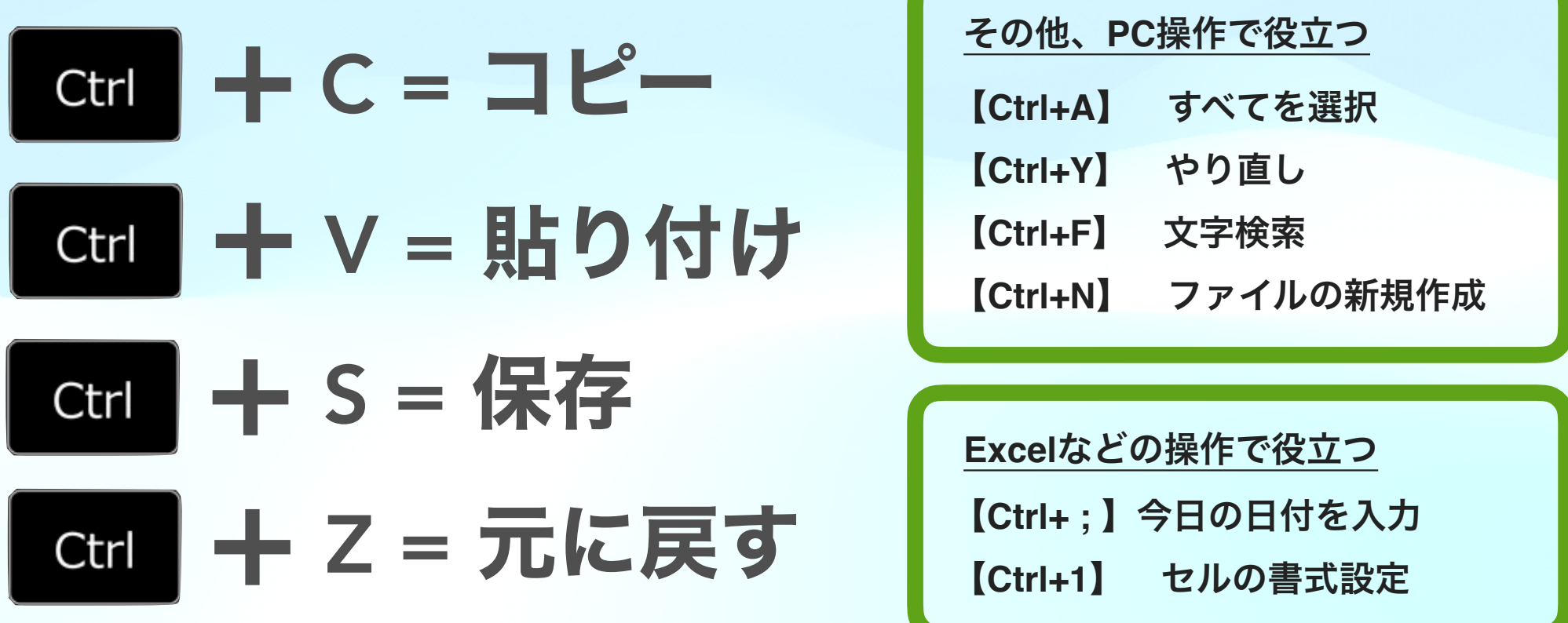

• ショートカットキーは、沢山ありますのでいつも自身がよく使うPC操作 のショートカットを覚えるだけでも、かなり、PC作業が楽になります。

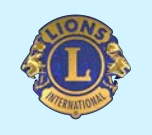

# ギリギリは最悪で大変危険です

PCのHDD容量やメモリ容量をギリギリで利用することは、大変危険です。HDDやSSDを容量ギリギ リまでファイルを溜め込むと、故障の原因となることがあり、最悪の場合、PCが起動しなくなりま す。また、メモリをギリギリまで使ったPC作業は、動かなくなったり、最悪の場合はファイルが上 手く保存されなくなることがあります。

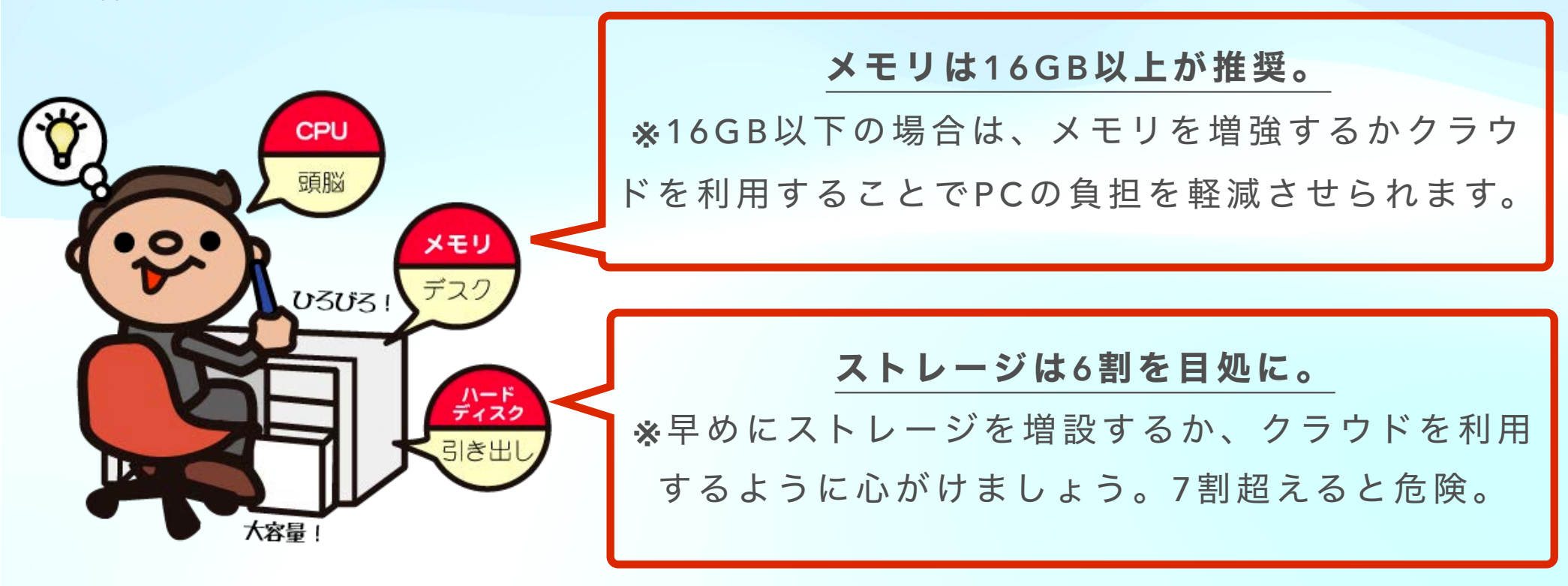

• ご利用中のPCの状態が分からない場合は、地区MC委員、クラ ブメンバーや利用している業者さんに相談してみてください。

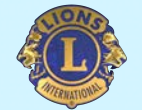

# 今期、334複合、334-D地区で推奨 しているデジタルツールと役割

- ① MD334 LCWEB:事務局とメンバーの情報共有を円滑にする
- ② MD334 GotoLIONS:メンバー同士の繋がりを変える
- ③ 334-D WEBサイト制作:クラブを地域に知ってもらう

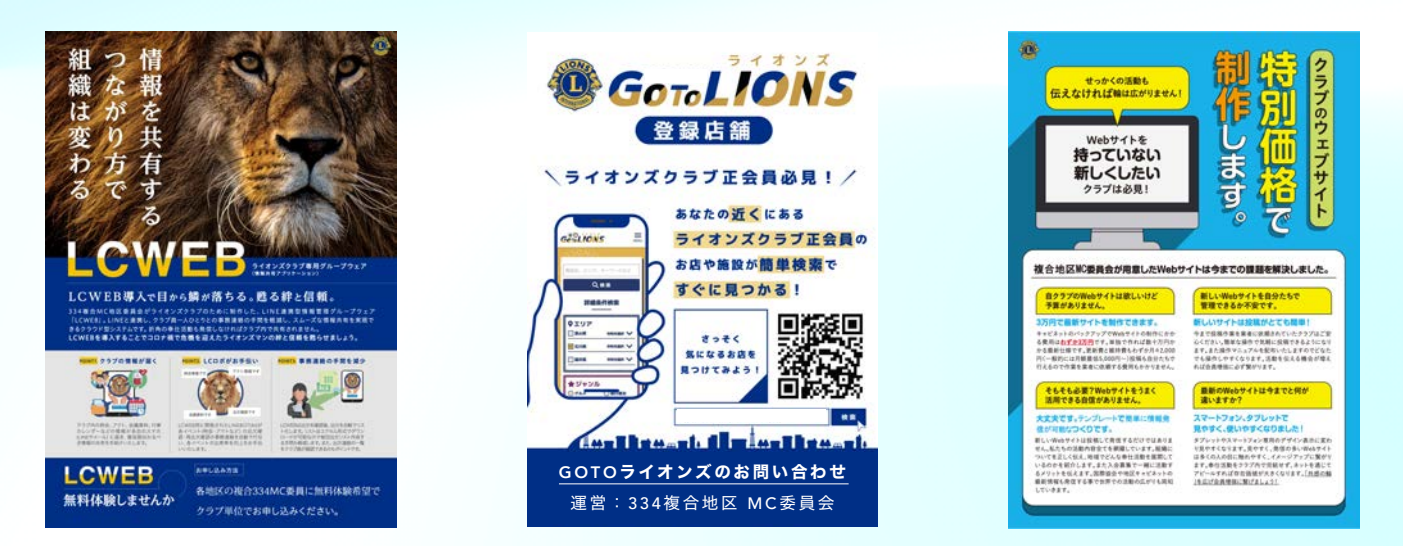

いずれも、ご不明な点、お問い合わせは、複合事務局、複合MC委員、 キャビネット事務局、地区MC委員にご連絡いただければOKです。

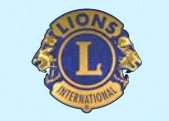

## アンケート調査が実施されます

E会員(子会員を除く)を対象としたアンケートでは下記を実施する基 本の趣旨とし、アンケート内容を決定し、アンケート回答の内容を基 にデータ化を進める。

- クラブ運営課題や改善、会員ニーズの把握を目的とする
- 退会者の減少や新規入会者獲得の機会損失の減少を目指す

- 新規会員獲得の機会を損失しているヒントを得る

- 退会者を減少させるヒントを得る

ご不明な点、お問い合わせは、キャビネット事務局から地区MC委員 にご連絡いただければOKです。

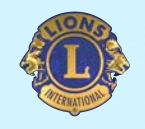

## アンケート実施 要項

### 正会員(子会員を除く)を対象としたアンケートはデータ化され、各リ ジョン・ゾーン毎に分析されますので、実施には"**決め事"**があります。

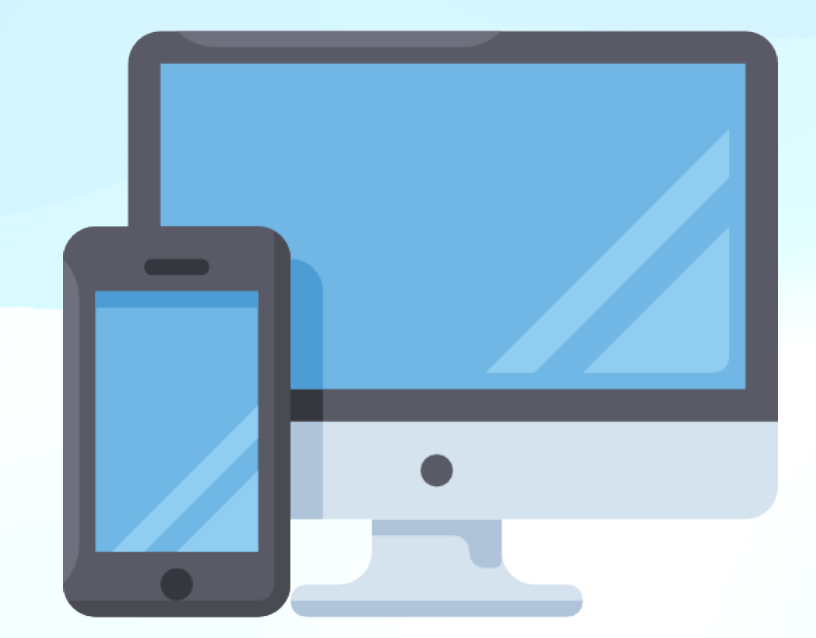

- 回答内容はデータ化して、各リジョンのゾーン毎に傾向を分析
- アンケートは2023-2024期内に1度実施する
- アンケートの実施はキャビネットからの正式通達で行う
- 世帯主正会員・クラブ業務担当者を対象とする
- アンケートはWEBアンケートフォームでの回答とする
- アンケートはPC、スマホで回答が可能
- 入力代行を行う場合は、可能な限り回答者本人立ち合い回答する
- 最低サンプル人数を超えるよう回答を促してください。

※アンケートの回答はデジタルでの回答のみとなります。

※アンケートは大半の設問が選択形式となっており、不慣れな方でも数分で完了する予定です。

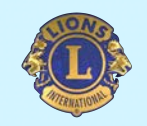

## アンケートへの参加方法

正会員(子会員を除く)を対象としたアンケートには下記の手順で参加可能です。キャ ビネットからのご案内文にも"お知らせ資料"が記載されていますので、例会やアク ティビティーなどで周知にご利用ください。

- ① **334-D**キャビネット公式ホームページにアクセス。
- ②アンケートへの画像**(**リンク**)**にアクセス。
- ③アンケートフォームにメールアドレス**(**受付返信用**)**を入力。
- ④アンケート内の各問いに回答して、送信。

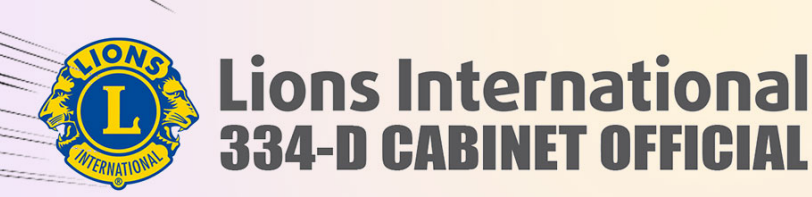

意識調査アンケートに答える▶

在会員<sub>仔会員を除く</sub>を対象とした 意識調査アンケート実施中!

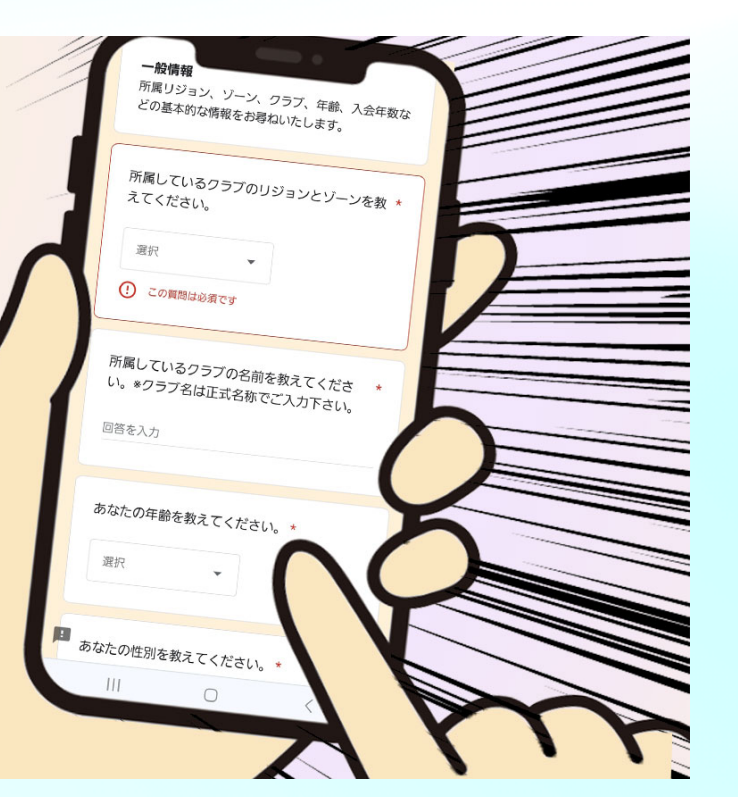

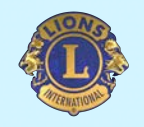

# アンケート実施の流れ

334-D地区 正会員(子会員を除く)を対象としたアンケートの大まかな流 れは下記の通りです。

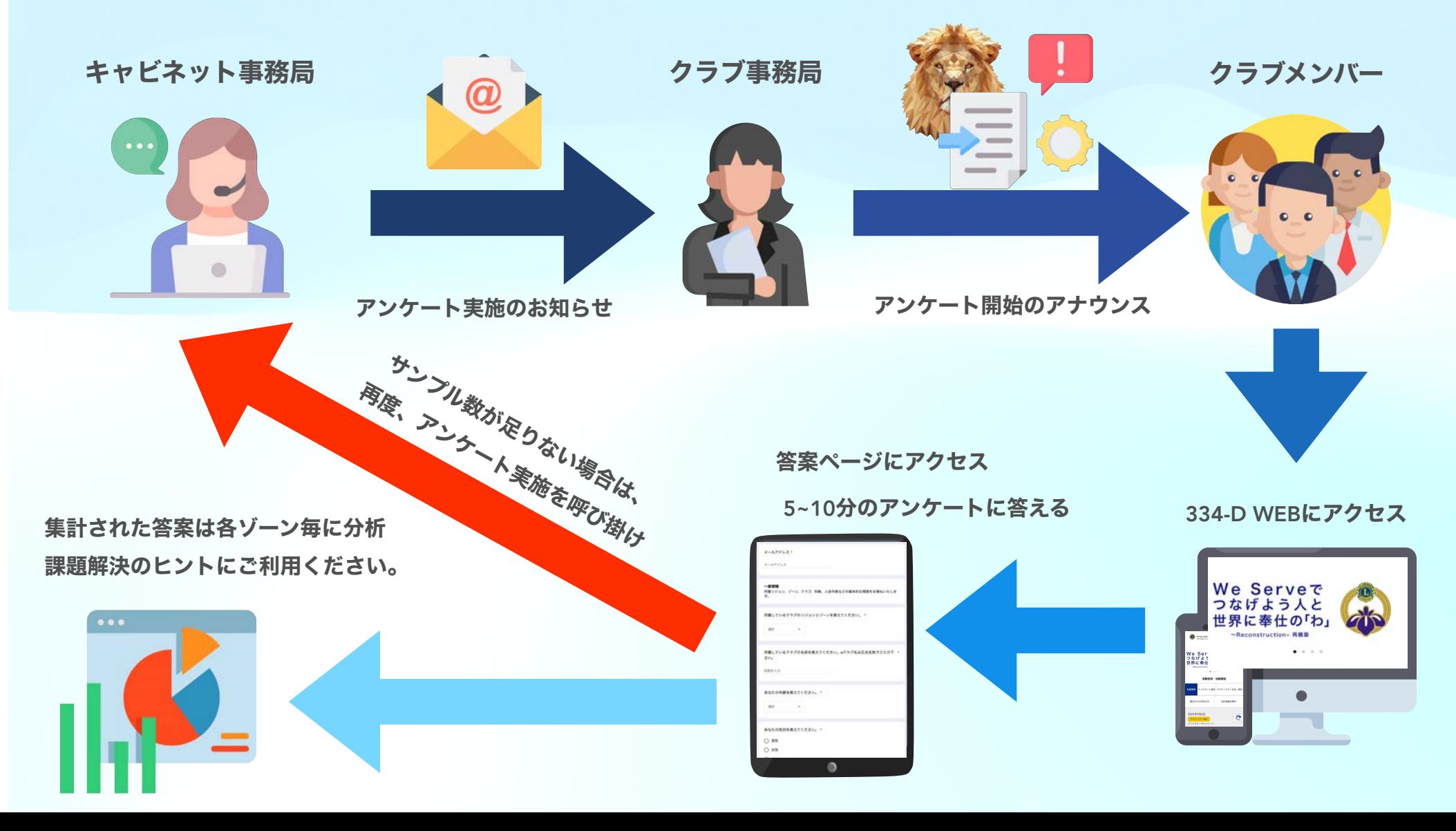

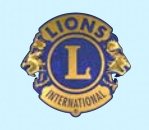

# アンケート サンプル数とは

サンプル数は統計学で算出された、リジョン・ゾーン毎にアンケートに回答 して欲しい人数のことを言います。

日標人数に近ければ近いほど、アンケートの回答内容が「ゾーン全体の意見 と傾向」として信頼度が高くなり、サンプル人数が最低人数に達ない場合 は、「一部の人の意見」と解釈することになります。

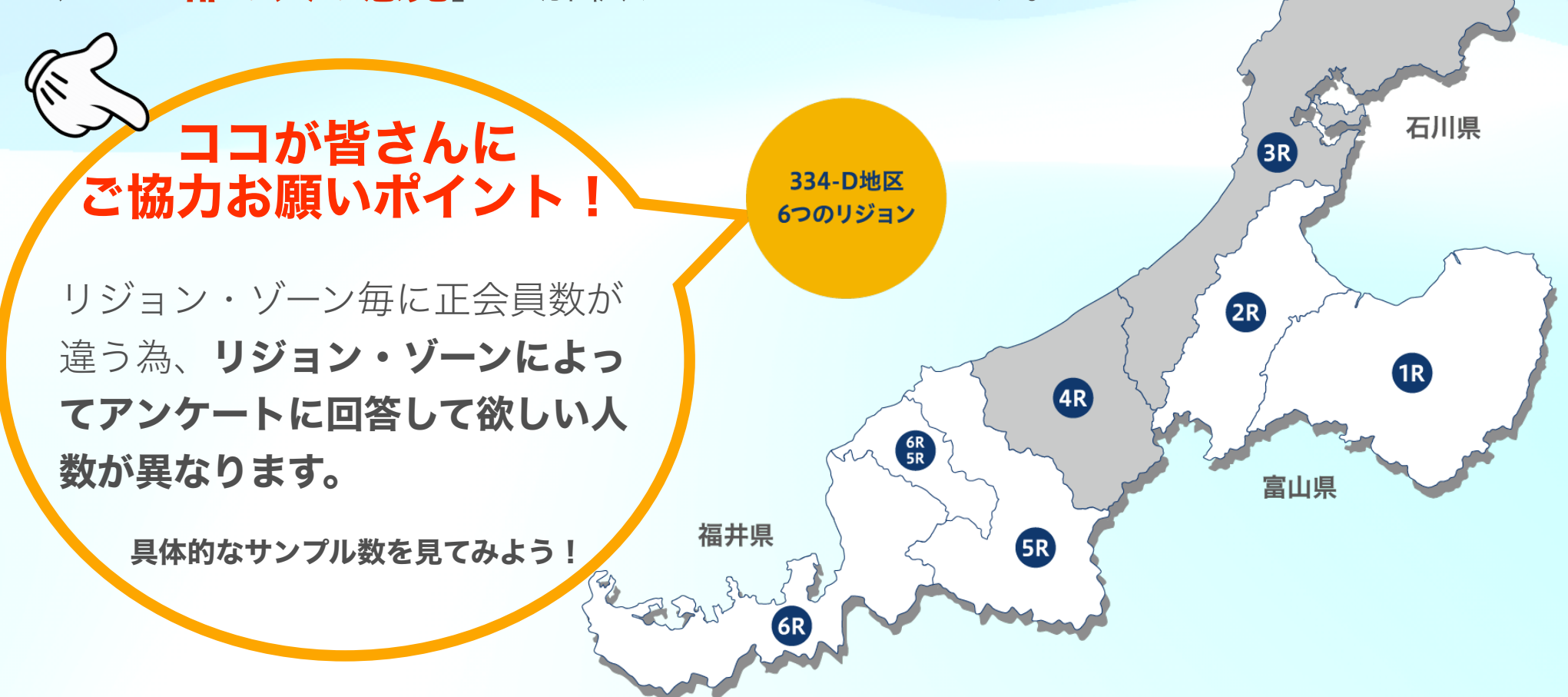

具体的な最低・目標サンプル数

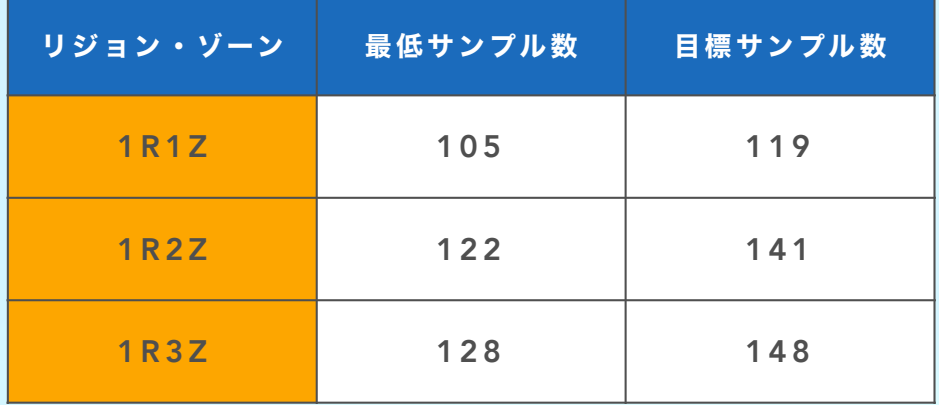

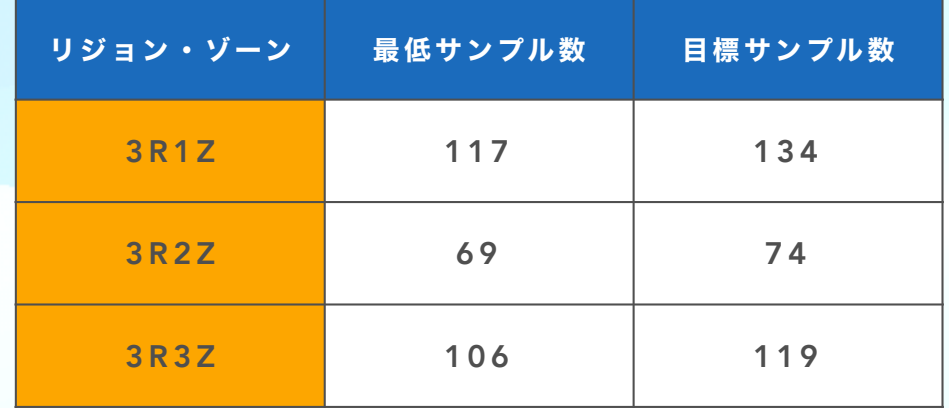

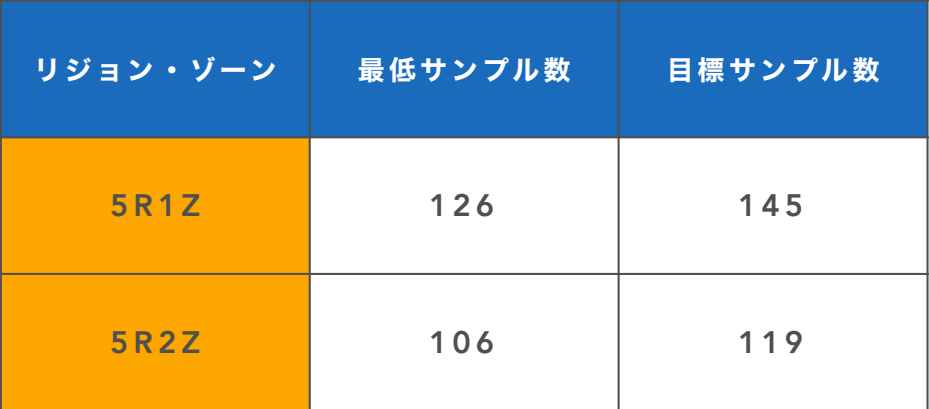

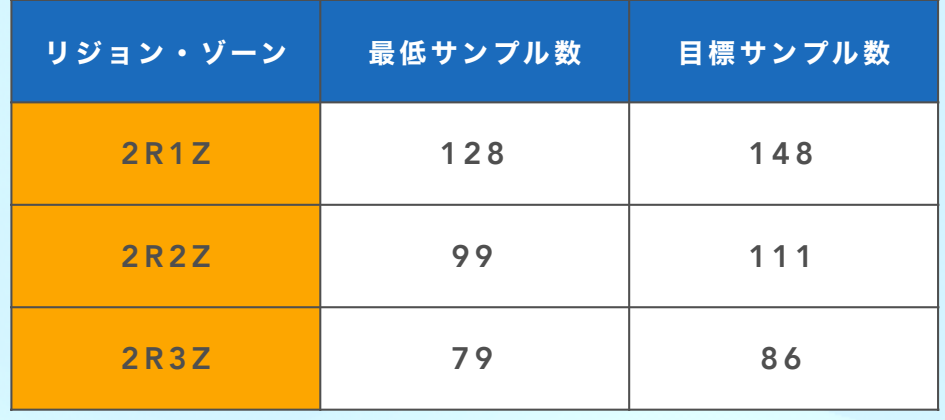

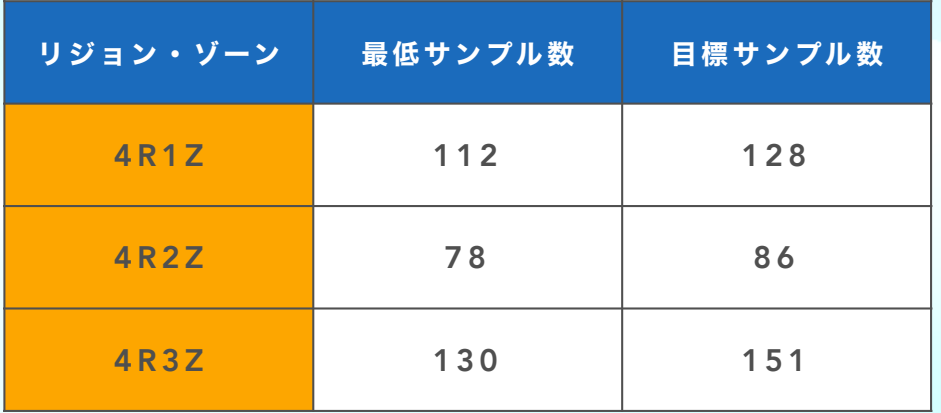

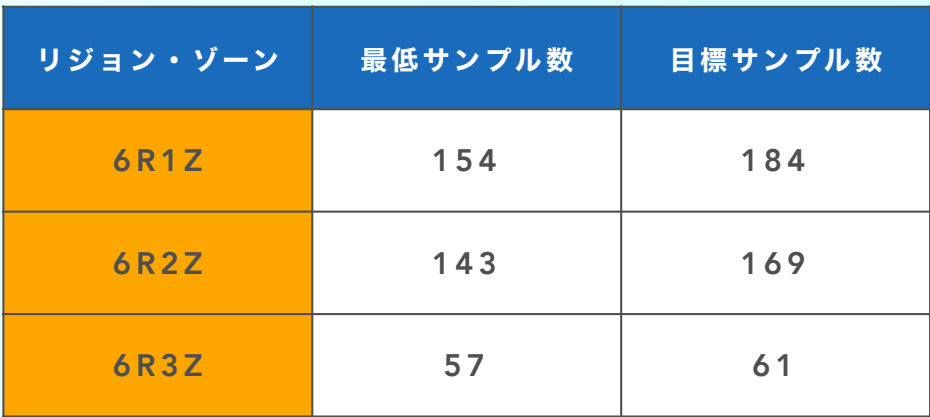

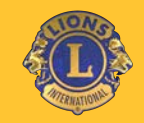

## LIONSCLUB INTERNATIONAL 推進パート

### • My LION • Lion Portal • My LCI • eMMR ServannA

上記のお話をさせていただきますが、詳細や操作方法ではなく、 よくトラブルになる点や注意するポイントを中心にお話を進めてまいります。

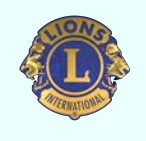

# My LCIとeMMR ServannAの役割

My LCIとeMMR ServannAの違いを簡単に説明いたします。双方、ちゃんと役割がありま す。役割を理解して、システムを活用してください。

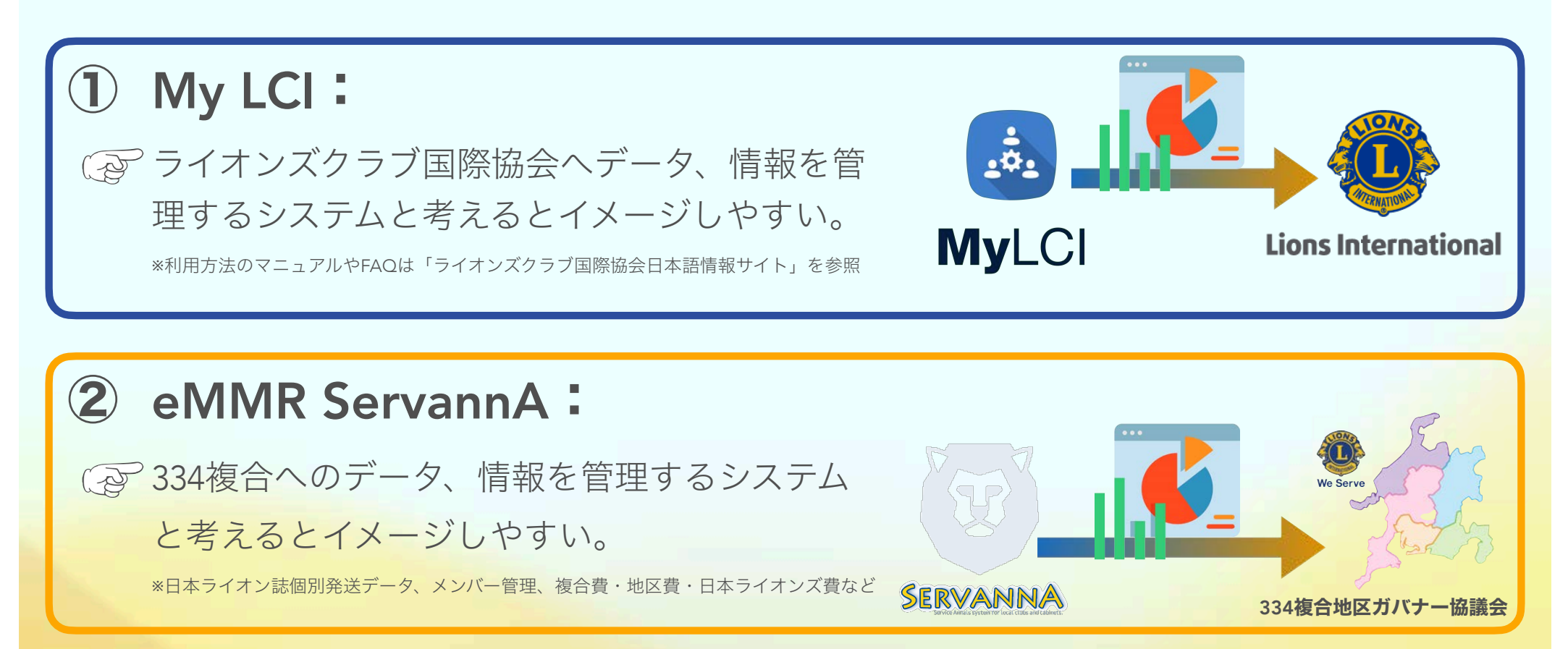

現在のライオンズクラブ国際協会はMy LCIの利用普及と、My LIONの利用を呼びかけています。 また、今期のキャビネットではライオン・アカウントの登録とMy LIONへのアクティビティ報告 の普及を地区全域にお願いしています。

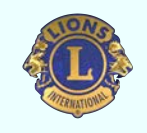

MyLionでアクティビティ報告率100%

## 2023-2024期の334-Dキャビネットでは アクティビティー報告率100%を目指しています。

そこで、このフェーズではMyLionでアクティビティ報告できる権 限を持つ人や、ライオン・アカウントの登録、そして、MyLCIで 登録作業を行う時の注意点など、MyLIONでのアクティビティ報 告についてご説明いたします。

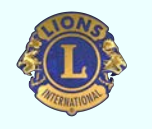

ライオン・アカウントの登録

全てはライオン・アカウント取得からスタートします。ライオン・アカウントの新規登 録やLion Portalへの移行やMy LIONでのアクティビティ報告率を向上に備えましょう。

### ① ブラウザは推奨環境か確認:(メンバー・事務局)

MyLCIなどを利用する場合のブラウザは モダンブラウザが推奨されています。

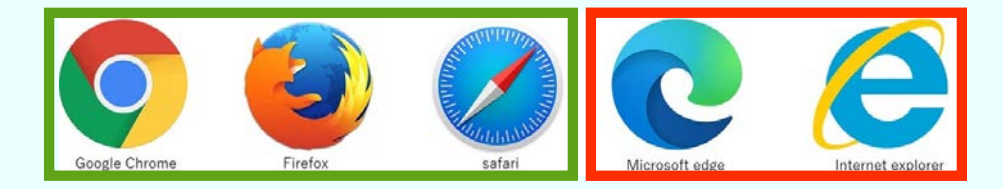

② MyLCIにメンバーのメールアドレスを登録:(事務局)

MyLCIに登録されたメールアドレスが ライオン・アカウントのIDになります。

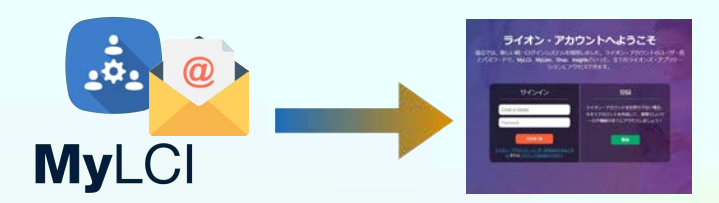

### ③ ライオン・アカウント登録マニュアル:(メンバー)

登録は[「ライオンズクラブ国際協会ホームページ」](https://www.lionsclubs.org/ja)から行います。 [ライオン・アカウント新規登録マニュアル](https://lions334-d.jp)が用意されていますので、 マニュアルを参照しながら進めれば、登録は簡単に完了します。

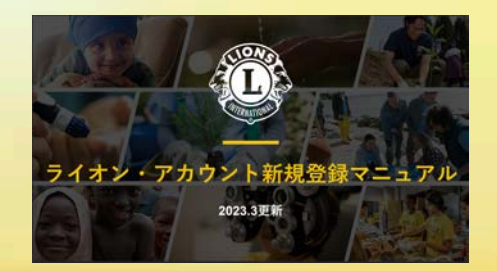

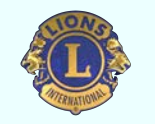

ライオン・アカウント登録の注意点

よく問い合わせがあるトラブルもマニュアルに掲載されています。「ライオン・ア カウントの登録がうまくいかない時のヒント」を確認しておけば、心にゆとりが生 まれます。

① MyLCIの会員情報にメールアドレス、携帯電話番号が未登録:(業務担当者) MyLCIにメールアドレスを登録してトラブル回避。

### ② MyLCIに登録されているメールアドレスが重複している:(業務担当者)

MyLCIに登録されたメールアドレスが重複していないか確認、重複を見つけて変更す る。

③ 認証コードが届かない:(メンバー/ここ最後までやらないと登録完了しません。) メールアドレスが間違っていないか?確認する。また、携帯キャリアのメールアドレ スの場合は、受信拒否になっていないか?迷惑メールフォルダーに仕分けされていな いか?確認する。

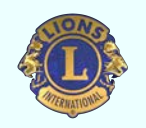

## MyLionでアクティビティ報告できる権限を持つ人

MyLionでアクティビティ報告できる権限を持つ人は下記の通りです。いずれも、MyLCI で登録作業を行なった上で、報告権限を持つ人がアクティビティの報告を行います。

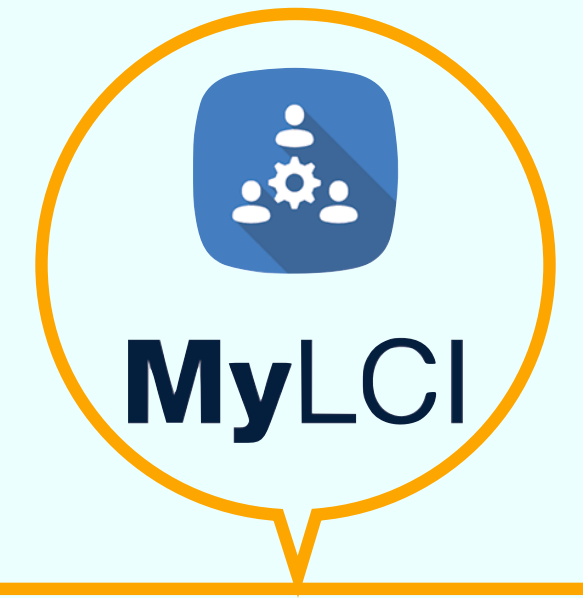

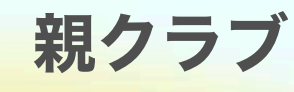

- **•** クラブ会長
- **•** クラブ幹事
- **•** クラブ奉仕委員長
- **•** 業務担当者**(**事務局員**)**

親クラブ クラブ支部 レオ

- **•** 親クラブ会長
- **•** 親クラブ幹事
- **•** 親クラブ業務担当者
- 
- **•** レオクラブ会長
- **•** レオクラブ幹事
- **•** レオクラブ顧問

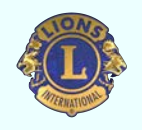

## MyLionでアクティビティ報告率算出方法

大前提として、Insightsでのアクティビティ報告率は、1回でもMyLionで報告があれば 100%、1度も報告がなければ0%となります。クラブ支部、レオをスポンサーしたクラブ の場合は少し複雑になります。

#### ・クラブがクラブ支部をスポンサーした場合の報告率の算出方法

→クラブ支部のアクティビティは親クラブのアクティビティとして親クラブの**MyLion**で 報告を行いますので、親クラブのアクティビティ報告率に加算されます。

### ・クラブがレオをスポンサーした場合の報告率の算出方法

→基本的にはレオクラブがおこなったアクティビティはレオクラブ自身の**MyLion**で報告 し、Insights一覧にもスポンサークラブとは別にレオクラブが表示されており、レオクラ ブ単独としてのアクティビティ報告率が算出されます。ただ、レオクラブ名とスポンサー クラブ名が全く同一の場合は、Insightsではそれらが1つのクラブとして認識されてしま うため、ライオンズクラブとレオクラブの両方がそれぞれにアクティビティ報告を行わな いと**100**%になりません。仮にどちらか一方のみ報告を行っている場合は、50%という 表示になります。

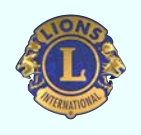

My LIONでアクティビティ報告まとめ

ライオン・アカウントを登録後、会員ポータル画面からMy LIONにアクセスし、アクティ ビティ報告を行います。MyLION[基本操作マニュアル](https://sites.google.com/site/pacificasianja/archive)に報告手順が記載されています。

#### ① アクティビティ報告できる役職:

MyLIONでのアクティビティ報告は、クラブ会長、クラブ幹事、クラブ奉仕委員長、クラブのマーケティ ング委員長、業務担当者(事務局員)、レオクラブ会長、レオクラブ幹事、レオクラブ顧問です。その他 の会員は閲覧・計画が可能です。

#### ② 複数のクラブを担当している業務担当者(事務局員): 複数のクラブを担当している業務担当者(事務局員)はMyLIONでクラブの切り替えを行うとアクティビ ティ報告がクラブ毎に可能となります。

### ③ 「受益者数」の算出:

受益者数の算出については、「MyLION[奉仕報告ガイド](https://sites.google.com/site/pacificasianja/archive)」を参照して、受益者数が重複して報告されな いようご注意ください。

#### ④ 報告率100%の算出:

報告率100%の算出については、報告率100% = アクティビティ1件報告になっています。LC、レオクラ ブ、クラブ支部ともに奉仕を報告することとなります。

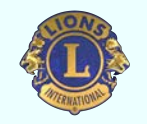

受益者数の算出

受益者数の算出は、アクティビティ報告の他にもLCIF クラブシェア交付金の申請・報告 書類に記載する場合など、クラブ運営で色々出てきますので、簡単に説明しておきます。

### ① 過大報告とならないように:

アクティビティの内容が過大報告とならないように、アクティビティのタイプによって、 上限を設定してあります。

### ② アクティビティにはタイプがある:

「**通常のアクティビティ」と「特別なビッグイベント」**の2つに分けて判断し、通常のア クティビティは1,000名の受益者を上限とし、ビッグイベントは3,000名の受益者を上限とす ることを推奨いたします。

### タイプを分けるポイント!

「通常のアクティビティ」: クラブ単位の継続事業もしくは新規事業 「特別なビッグイベント」:合同事業、地域や行政などを巻き込んだ大々的な事業

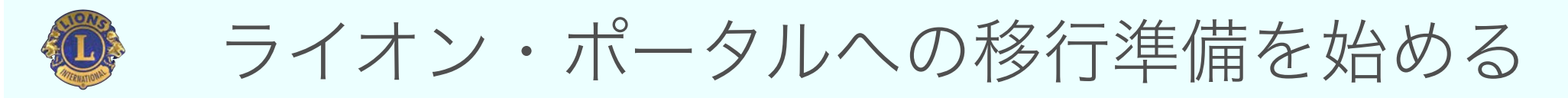

現在のMyLION、MyLCI、Insightsなどのデジタルツールは2023年中を目処にライオンポータ ルという新しいシステムに移行します[。ライオンポータル](https://www.lionsclubs.org/ja/resources-for-members/digital-products/portal-updates?utm_source=Eloqua&utm_campaign=PRO_JA_LionPortalEmail2Reminder_1048448829&utm_medium=email&elqTrackId=13FB5E2E348FF69C953FDCF76450D0C2&elq=88e0196f755a41c8811e1a7081973675&elqaid=28994&elqat=1&elqCampaignId=3842)にスムーズにアクセスしていただ けるよう、以降の準備を進めてください。

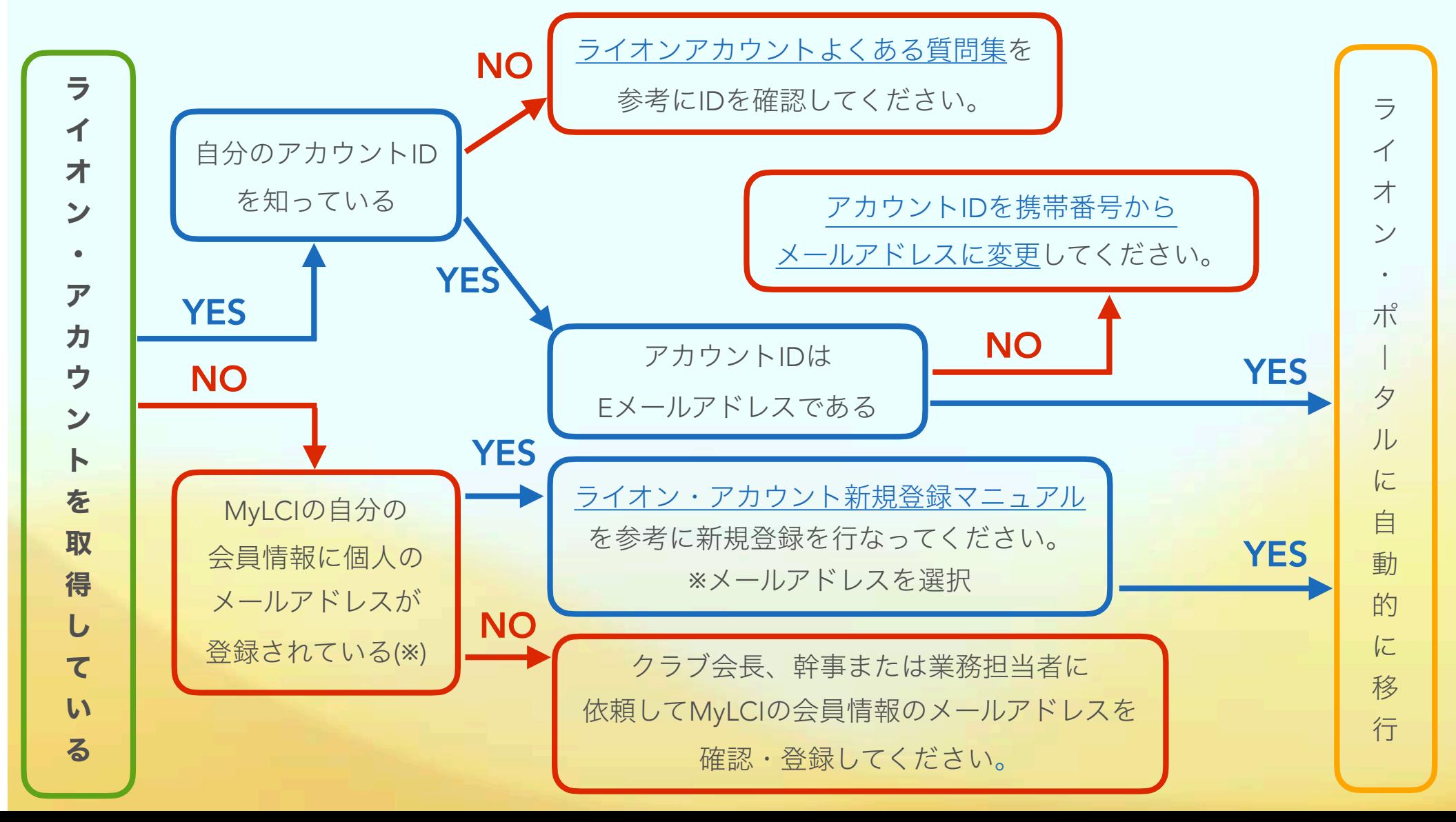

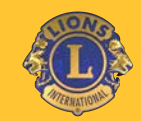

### クラブを支え、クラブの質を向上させる。 業務担当者の為のセミナー

### 新しいデジタルツールの導入。

## 1つ1つ、 落ち着いて取り組めば難しくはありません。

ただ、最初は"覚えるのが面倒"というだけ。 新しいことを覚え・挑戦することに"失う"ものは何もありませんよ。

334-D地区 MC委員会